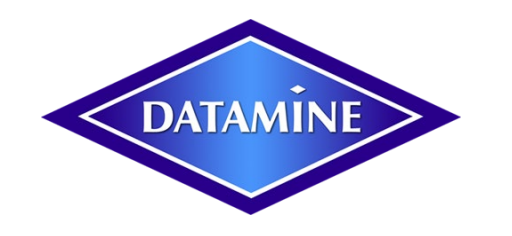

**CAE Datamine International Ltd.** Kazakhstan Branch Office. 201, 2 Lenin St., 100012 Karaganda, Kazakhstan

Tel: +7 (7212) 42 51 38 Mob.: +7 701 881 71 32 cae.com/mining [sergo.cusiani@datamine.co.uk](mailto:sergo.cusiani@datamine.co.uk) scusiani@gmail.com

# **ODBC DATABASE CREATION IN MS EXCEL FOR DATAMINE STUDIO 3**

Excel database file for drill hole, adit, trench or channel sampling data includes (but is not limited to) Collars, Surveys, Assays, Lithology, Zone sheets, all in one file.

#### **1. COLLARS sheet :**

BHID XCOLLAR YCOLLAR ZCOLLAR ENDDEPTH VB2675 6085.686 5145.946 187.552 333.287

- Borehole name must begin with a letter and include numbers.
- BHID borehole name, XCOLLAR –X coordinate of hole collar, YCOLLAR –Y coordinate of hole collar, ZCOLLAR – Z coordinate of hole collar, ENDDEPTH – hole total length;
- Columns should be named as indicated in the table above BHID, XCOLLAR, YCOLLAR, ZCOLLAR, ENDDEPTH;
- Make sure your system uses dot as a decimal separator (i.e. 333.287 and not 333,287).

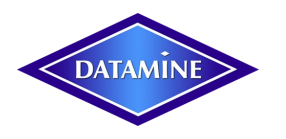

## **2. SURVEYS** sheet BHID AT BRG DIP

- BHID hole name, AT depth of the first point of a sampling interval, BRG bearing, DIP dip angle.
- Survey data entry should start from collar, that is from zero point. **АТ** depth of the surveyed point,
- BRG bearing at the surveyed point. If a spreadsheet cell is empty, BRG is considered to be zero.
- Bearing is measured clockwise from Y axis.
- BRG value in the Surveys sheet must be positive only. If you use negative numbers, the HOLES3D
- command od Datamine Studio will generate an "Out of range" error report.

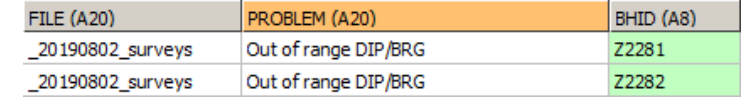

- BRG ranges from 0 to 360 degrees. If out of range, HOLE3D process generates an error report.
- DIP vertical angle between the drill hole interval and its orthogonal projection on a horizontal plane. DIP is positive if it is measured from the horizontal plane downwards. DIP is negative if it is measured upwards from the horizontal plane. If the DIP angle is zero, the drill hole is horizontal. If DIP angle is +90 degrees, the drill hole is vertical, oriented downwards.
- Both positive and negative values of DIP angle are accepted. If DIP angle is negative, the drill hole directs upwards at an angle from horizontal plane. The Dip angle ranges from  $0^{\circ}$  to  $\pm$  90°. If out of range, HOLES3D process generates an error report.
- DIP angle must be indicated in decimal system. Signs ° ' " are not acceptable.
- If all drill holes are vertical (that is  $DIP = 90$ ), the Survey sheet may not be present.
- In a whole database even if only one hole is not vertical, the Surveys sheet must include the rest of the vertical holes with BRG=90.
- BRG and DIP must indicate beginning of each sampling interval.
- The last reading in a downhole survey is BRG and DIP at the total length of the hole, which just repeats BRG and DIP at the beginning of the last interval.
- Columns should be named as indicated in the table above BHID, AT, BRG, DIP. Make sure your system uses dot as a decimal separator.

VB2675 0.000 180.29 49.95 VB2675 50.000 180.29 49.95 VB2675 100.000 180.29 49.95 VB2675 145.887 180.29 49.95 VB2675 160.782 180.29 49.95 VB2675 195.887 180.65 50.20 VB2675 210.782 180.65 50.20 VB2675 245.887 181.30 51.40 VB2675 260.782 181.30 51.40 VB2675 295.887 183.40 53.50 VB2675 310.782 183.40 53.50

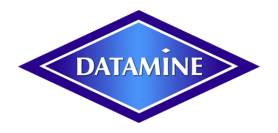

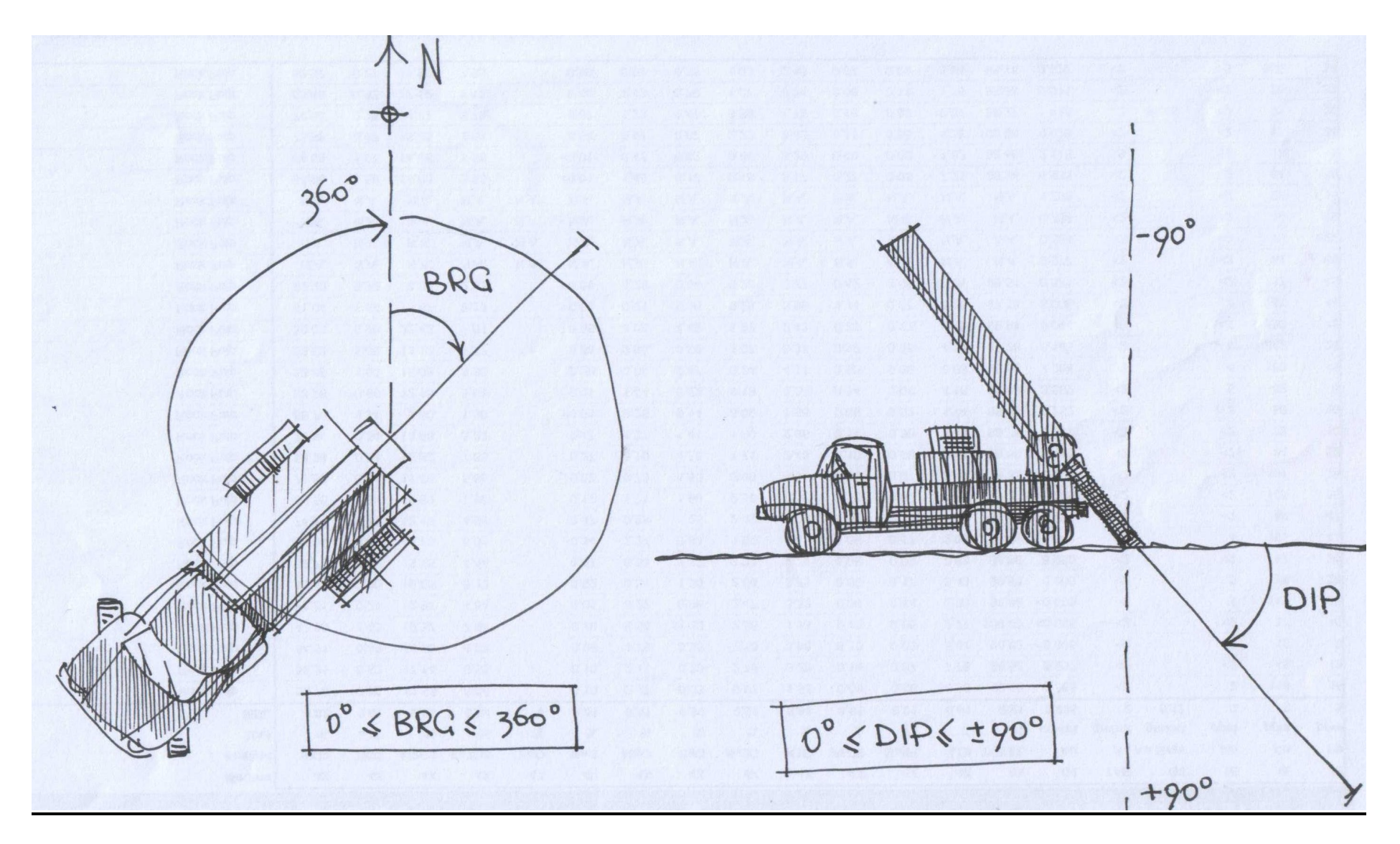

 $3 | 9$ scusiani@gmail.com, July 2011, Karaganda – Oskemen – Temirtau, Kazakhstan.

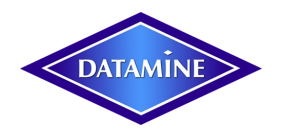

#### **3. LITHOLOGY sheet**

- Lithological description of the drill hole intervals must start from the collar. Hole traces must be out of blanks and overlaps of survey intervals.
- BHID hole name, FROM , TO, LITH lithological description, NLITH – lithological code (a number).
- Columns should be named as in the table BHID, FROM, TO, LITH, NLITH.
- Make sure your system uses dot as a decimal separator.

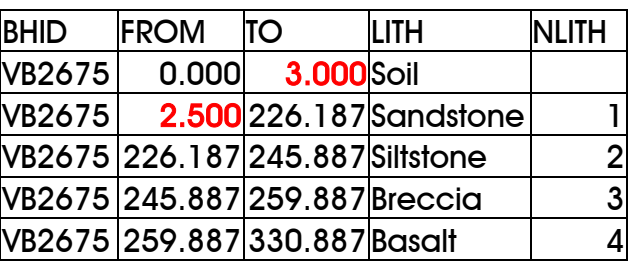

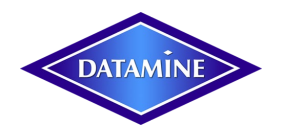

#### 4. **ASSAYS sheet**

- First sampling record may start from the depth of the first assay rather than from collar. Starting from zero is arbitrary if either Lithology or Zones sheets (or both of them) clearly indicate sample interval FROM zero. Though from practical point of view it is recommended to begin Assay intervals FROM zero point even if no assay has been done within the interval(s).
- If you have neither Lithology nor Zones sheet, it is mandatory to start Assays from zero coordinate.
- It is recommended to leave the cell blank in case you have no assay data. Do not put "-" or "0" because it will mean there is no or zero grade in the sample, which might not be true.
- Columns should be named as in the table above BHID, FROM, TO, AU, CU, DENSITY.
- Make sure your system uses dot as a decimal separator.

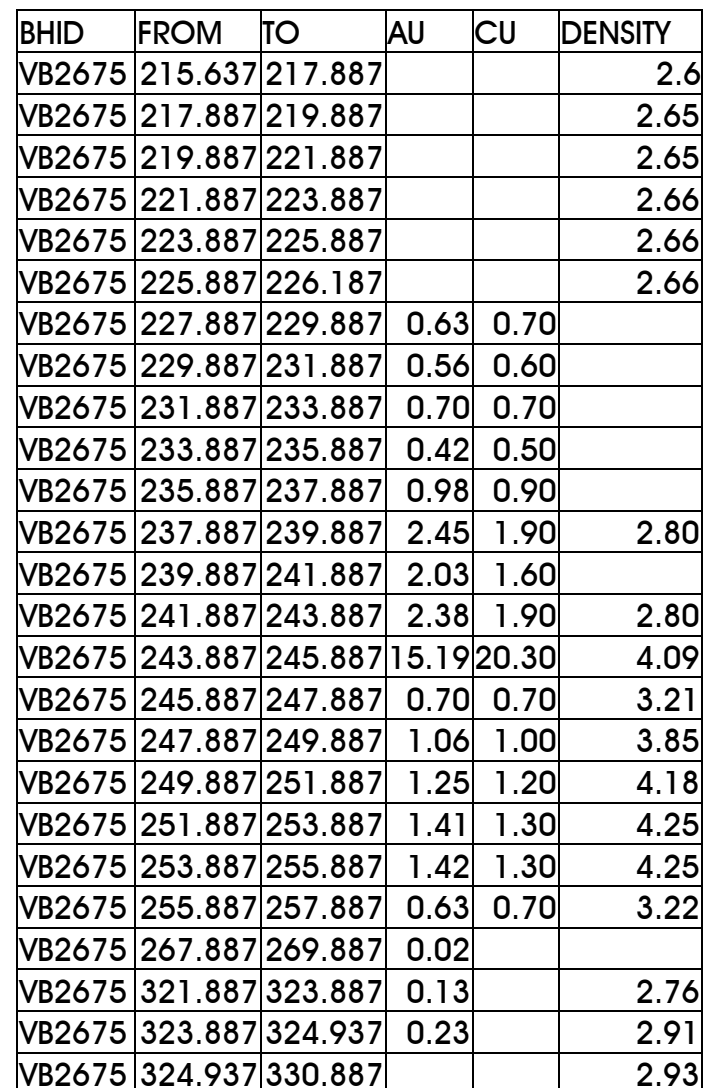

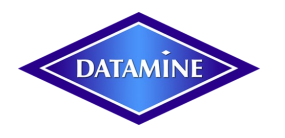

#### **5. ZONES sheet**

- Drill hole description must start from 0 point (collar). Make sure sampling intervals have no gaps or do not overlap throughout the whole length .
- Cells outside the mineralization zone must be empty.
- Columns should be named as in the table to the right BHID, FROM, TO, ZONE. Make sure your system uses dot as a decimal separator, not a comma;
- Make sure your system uses dot as a decimal separator.

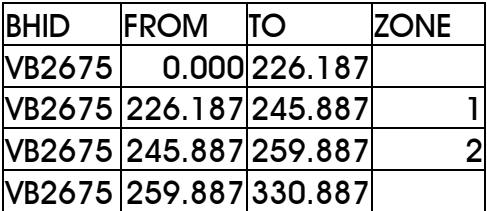

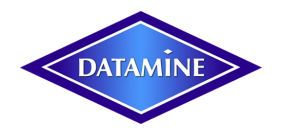

### **GENERAL NOTES**

- a) Any extra info may be entered in new columns, such as, sampling methods and sample numbers in Assays sheet, coordinate system in the Collars sheet, etc.
- b) XCOLLAR, YCOLLAR, ZCOLLAR, **АТ**, FROM, TO must be filled in with number. No empty cells!
- c) Make sure you use numbers for measured data. Signs = > < '", / \ | are unacceptable. A record ">0.3" in a CU grade field means copper is above 0.3 for human being, but is nonsense for the machine.
- d) For negative numbers (BRG, DIP, XCOLLAR, YCOLLAR, ZCOLLAR ) use minus sign.
- e) It is necessary and sufficient to have only one of the sheets, Lithology, Assays, Zones. All they belong to assays group.
- f) Drillhole entry order does not matter. But for every drill hole, sampling intervals must be listed in consistency one after the other.

<https://www.geo-logaritmica.com/datamine-studio-odbc-database-sergo-cusiani-2012.pdf> a permanent address of the manual.

Useful links:

<https://geo-logaritmica.com/datamine-studio3-course.html> - Datamine Studio 3/RM Introductory Course. <https://geo-logaritmica.com/azimuth-regularisation-angle.html> - Variogram Explained.

**CAE Datamine International Ltd.** Kazakhstan Branch Office. 201. 2 Lenin St. 100012 Karaganda, Kazakhstan

Tel: +7 (7212) 42 51 38 Mob.: +7 701 881 71 32 cae .com / mining sergo cusiani @datamine .co.uk scusiani@gmail.com

# ODBC DATABASE CREATION IN MS EXCEL FOR DATAMINE STUDIO 3

Excel database file for drill hole, adit, trench or channel sampling data includes (but is not limited to) Collars, Surveys, Assays, Lithology, Zonesheets, all in one file.

DATAMINE

 $\mathbf{1}$ . **COLLARS** sheet:

> XCOLLARYCOLLARZCOLLARENDDEPTH **BHID** VB2675 6085.686 5145.946 187.552 333,287

- x Borehole name must begin with a letter and include numbers
- x BHID- borehole name, XCOLLAR-X coordinate of hole collar, YCOLLAR-Y coordinate of hole collar, **ZCOLLAR-** Z coordinate of hole collar, **ENDDEPTH** hole total length;
- x Columns should be named as indicated in the table above  $-$ BHID, XCOLLAR, YCOLLAR, ZCOLLAR, ENDDEPTH:
- x Make sure your system uses dot as a decimal separator (i.e. 333 .287 and not 333 .287).

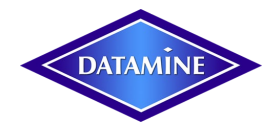

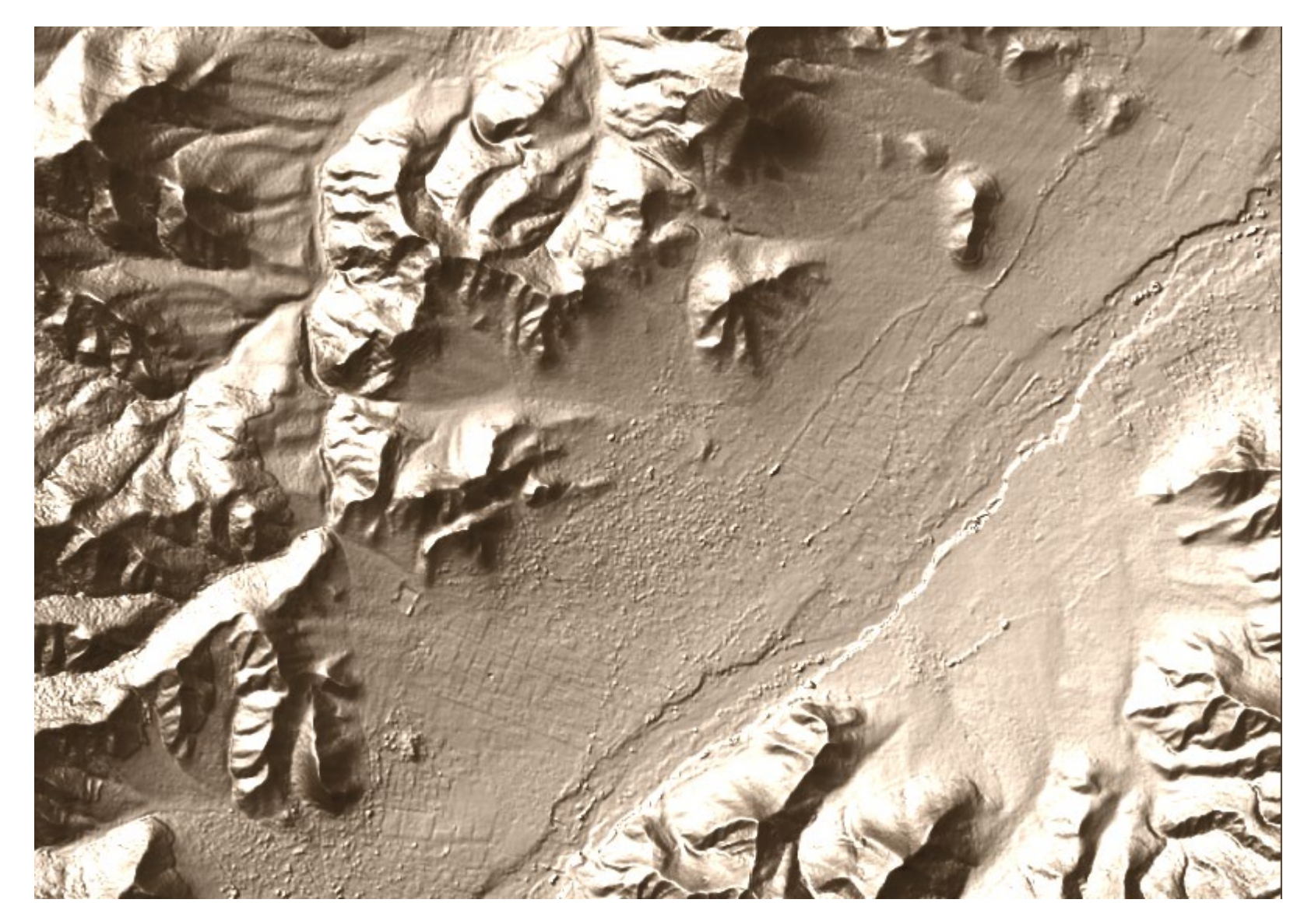

 9 | 9 scusiani@gmail.com, July 2011, Karaganda – Oskemen – Temirtau, Kazakhstan.